# **Handleiding Reaforce Opbrengstwaarde**

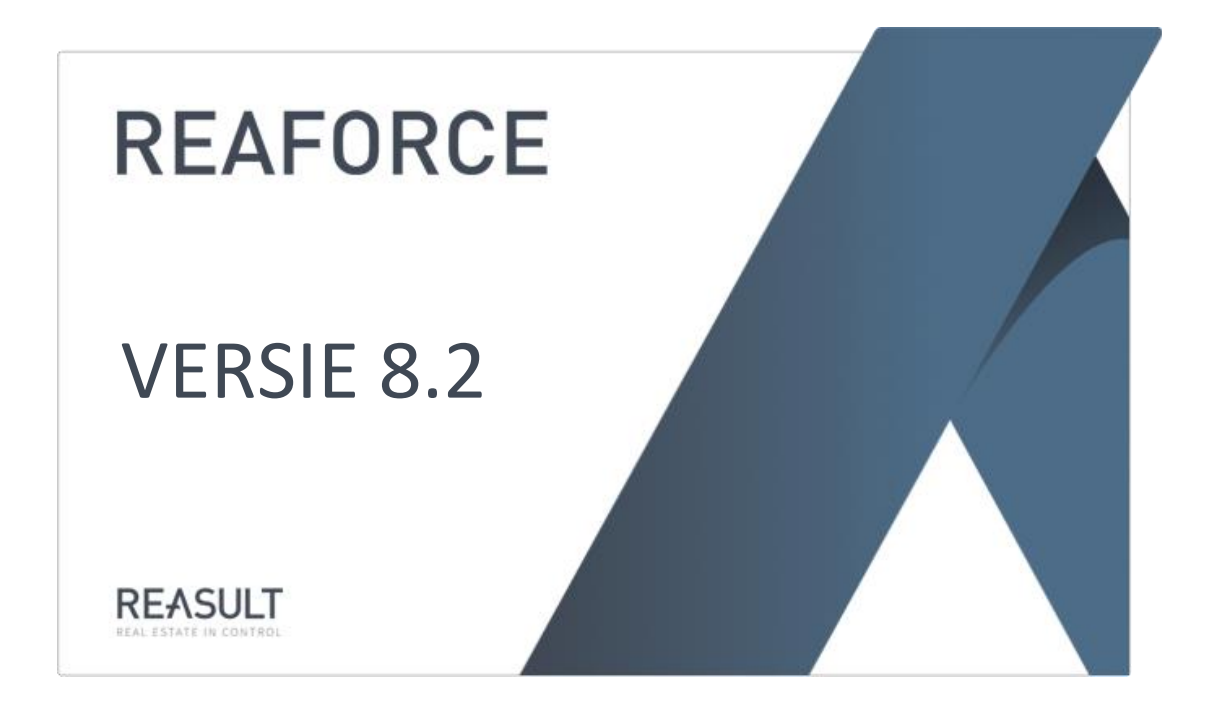

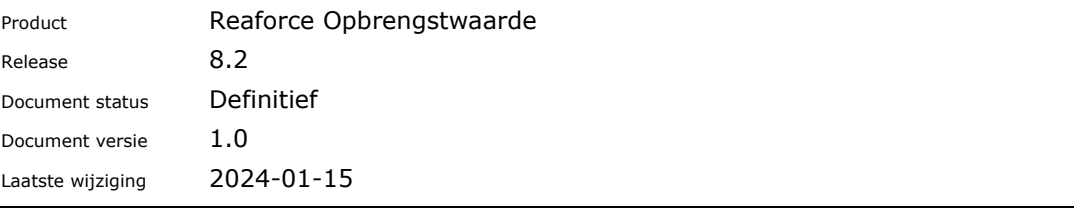

# Inhoudsopgave

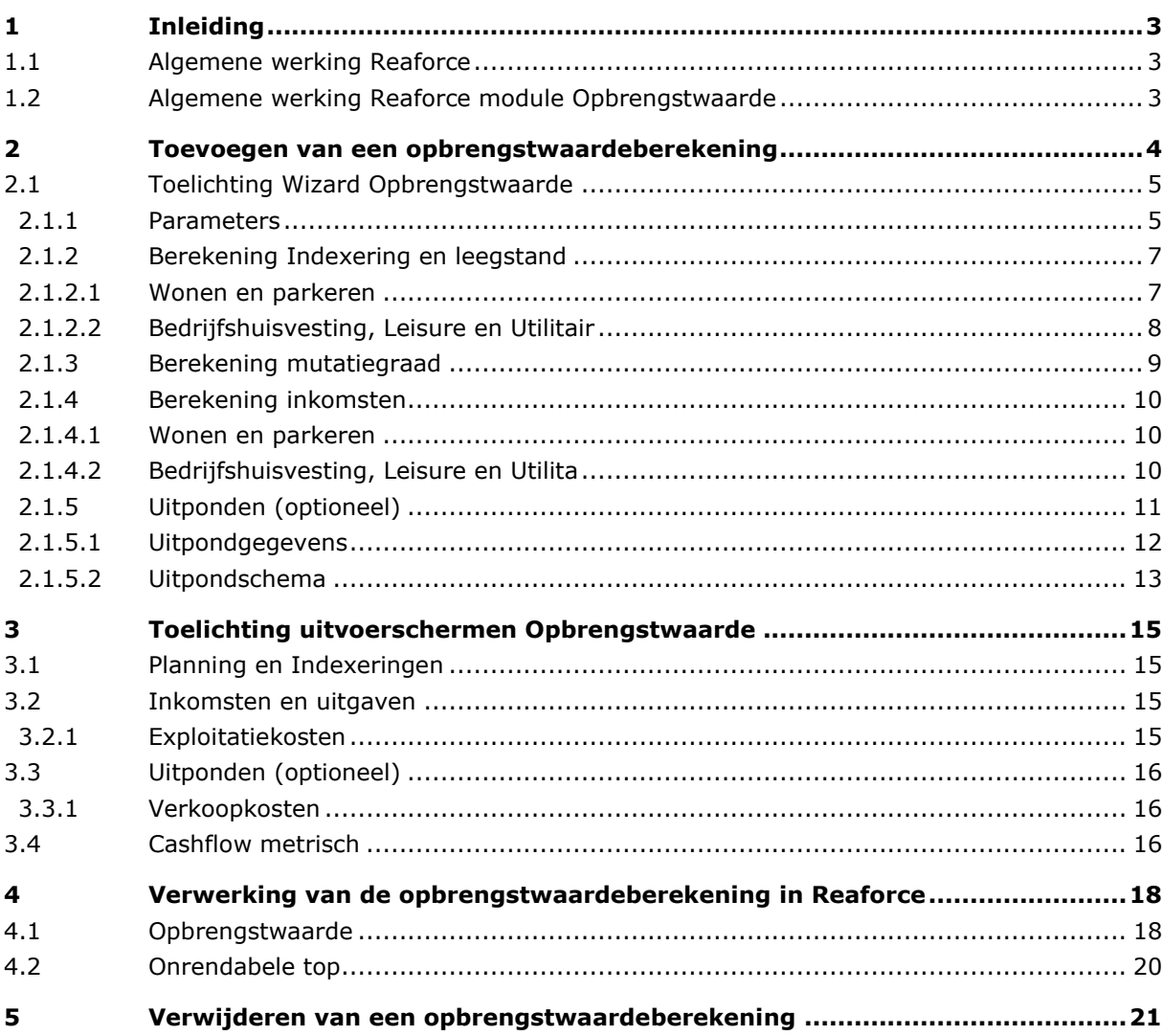

# <span id="page-2-0"></span>**1 Inleiding**

De Reaforce module Opbrengstwaarde maakt onderdeel uit van het softwareprogramma Reaforce Gebouwontwikkeling.

# <span id="page-2-1"></span>**1.1 Algemene werking Reaforce**

Reaforce Gebouwontwikkeling (hierna aangeduid als Reaforce) is een proces georiënteerd, financieel softwareprogramma wat speciaal is ontwikkeld voor het consistent prognosticeren, optimaliseren en bewaken van gebouwontwikkelingsprojecten gedurende de totale looptijd (ontwikkelings-, realisatie- en nazorgperiode).

# <span id="page-2-2"></span>**1.2 Algemene werking Reaforce module Opbrengstwaarde**

Binnen Reaforce Gebouwontwikkeling heeft u de mogelijkheid om de module Opbrengstwaarde te activeren en zodoende een opbrengstwaardeberekening te maken van gebouwontwikkelingsprojecten op datum eind bouw.

Hiertoe wordt er eerst een prognose gemaakt van de toekomstige inkomsten en uitgaven gedurende de exploitatieperiode en (op maandbasis) in de tijd uitgezet. Vervolgens worden deze toekomstige kasstromen conform de *Discounted* C*ashflow Methode (DCFmethode)* netto contant gemaakt naar datum eind bouw (= datum opbrengstwaarde) op functieniveau. Deze netto contante waarde is gelijk aan de Opbrengstwaarde.

Indien er na het lezen van dit document nog onduidelijkheden zijn over het gebruik of de functionaliteiten van de module Opbrengstwaarde, dan kunt u contact opnemen met de Helpdesk van Reasult BV te Ede tel: 0318 – 67 29 31.

## <span id="page-3-0"></span>**2 Toevoegen van een opbrengstwaardeberekening**

Als u in Reaforce een nieuw type gaat toevoegen met de Methode van Koopsombepaling Huur (OW en ORT), dan geeft u bij het aanmaken van het type een bedrag in voor:

- Aanvangshuur
- Opbrengstwaarde
- Onrendabele top

Na het aanmaken van het type kunt u dan desgewenst een opbrengstwaardeberekening maken.

Hoe?

- Ga in de projectboom naar de betreffende PV of Functie;
- Ga in de Tabstructuur naar Definitie Verkoopopbrengst;
- Activeer de hyperlink 'OW-berekening toevoegen' voor het type waarvoor u de opbrengstwaarde wilt berekenen;
- Doorloop de Wizard;

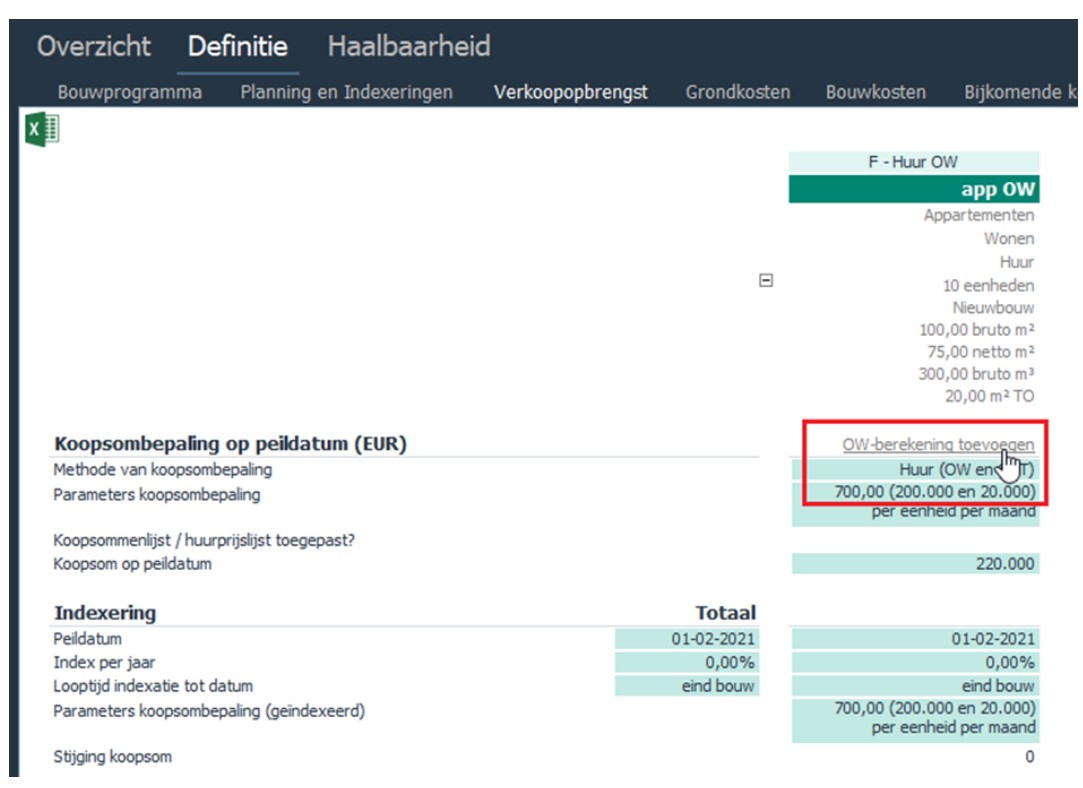

*Activeringszone voor het toevoegen van een opbrengstwaardeberekening*

Als een opbrengstwaardeberekening is toegevoegd, dan wordt dat op het scherm Verkoopopbrengst weergegeven als 'OW-berekening actief'. De waarden:

- Aanvangshuur
- Opbrengstwaarde
- Onrendabele top

zijn nu alleen nog te muteren via de Wizard Opbrengstwaarde.

# <span id="page-4-0"></span>**2.1 Toelichting Wizard Opbrengstwaarde**

De Wizard Opbrengstwaarde bestaat uit verschillende invoerkaarten/dialoogvensters. Na het invullen van de dialoogvensters wordt de opbrengstwaardeberekening daadwerkelijk aangemaakt met behulp van de knop 'voltooien' onderin het dialoogvenster. Vervolgens verschijnt er in de Tabstructuur van Reaforce een extra Tab genaamd 'Opbrengstwaarde' met daaronder verschillende uitvoervensters waarin u de gegevens van de opbrengstwaardeberekening kunt raadplegen en muteren.

In onderstaande paragrafen volgt een toelichting op de Wizard Opbrengstwaarde per invoerkaart of onderdeel daarvan.

## <span id="page-4-1"></span>**2.1.1 Parameters**

Afhankelijk van de *functiedefinitie* (Wonen, Parkeren of Bedrijfshuisvesting, Leisure of Utilitair) worden de bijbehorende default *parameter*s, die vooraf in Reaforce Applicatiebeheer zijn ingesteld, opgehaald.

#### Datum opbrengstwaardeberekening:

De *datum opbrengstwaardeberekening* wordt overgenomen uit Reaforce en is de *datum einde bouw*. Deze datum kunt u niet zelf wijzigen.

Dit betekent dat bij het wijzigen van de datum einde bouw in Reaforce de datum van de opbrengstwaardeberekening ook zal wijzigen.

Alle kosten en opbrengsten die in de 0pbrengstwaardeberekening worden ingevuld, worden *netto contant* (NC) gemaakt naar deze datum.

## Exploitatieperiode:

Hier vult u een (geheel) aantal jaren in. Over deze gehele periode wordt vervolgens de NCWberekening uitgevoerd.

## Peildatum exploitatie- en verkoopkosten:

Standaard staat de '*peildatum* exploitatie- en verkoopkosten' op 1 januari van het jaar waarop de *opbrengstwaarde* wordt aangemaakt.

De bedragen die u, na het doorlopen van de Wizard Opbrengstwaarde, invult voor de exploitatieen verkoopkosten zijn altijd bedragen op peildatum per verhuurbare eenheid. Deze bedragen worden vervolgens conform de *index exploitatie- en verkoopkosten* geïndexeerd en deze geïndexeerde bedragen worden vervolgens als maandbedrag in de cashflow opgenomen. De berekening van de exploitatiekosten per maand is als volgt:

(Exploitatiekosten op peildatum\*(1+ index%) $\text{^o}$ (aantal maanden indexering/12))/12

## Disconteringsvoet:

Voor de te hanteren *disconteringsvoet* in de NCW-berekening kunt u twee percentages opgeven met het bijbehorende *switchjaar*.

Looptijd periode 1: Dtm opbrengstwaardeberekening t/m Dtm opbrengstwaardeberekening+x jaar Looptijd periode 2: Dtm opbrengstwaardeberekening + x jaar t/m Einddatum exploitatie

Exit yield:

De exit yield is het percentage waarmee de restwaarde van het type op Einddatum exploitatie wordt berekend.

De berekening van de restwaarde is als volgt:

(Geïndexeerde jaarhuur op einddatum exploitatie +1 jaar)/Exit yield %

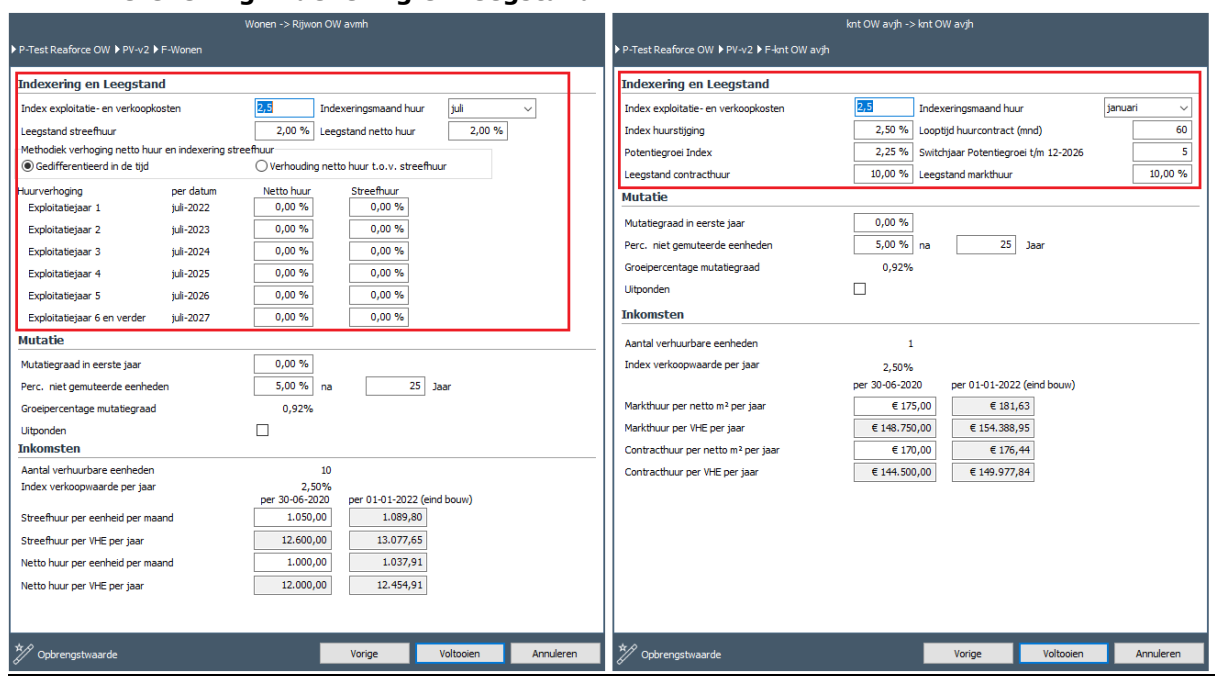

#### <span id="page-6-0"></span>**2.1.2 Berekening Indexering en leegstand**

Index exploitatie- en verkoopkosten:

De *index exploitatie- en verkoopkosten* indexeert de opgegeven *exploitatiekosten* en *verkoopkosten* op maandbasis vanaf de opgegeven *peildatum*.

#### <span id="page-6-1"></span>**2.1.2.1 Wonen en parkeren**

De indexering van de *netto- en streefhuur* wordt tot datum einde bouw geïndexeerd met de *verkoopwaarde-index* uit Reaforce. Hierna worden deze huren geïndexeerd met respectievelijk *index netto huur* of *index streefhuur*.

Indexen huurstijging:

Met behulp van de *indexeringsmaand* wordt de *jaarlijkse huurindexatie* meegenomen in de berekening.

Voor de *functie*s woningen en parkeren staat de *indexeringsmaand default* op de maand juli.

De netto huur wordt geïndexeerd conform de *index netto huur.*

De streefhuur wordt geïndexeerd conform de *index streefhuur.*

Voor beide indexen kunt u voor de eerste 5 exploitatiejaren een indexpercentage per jaar invullen. Voor de resterende exploitatieperiode (exploitatiejaar 6 en verder) kunt u vervolgens 1 indexpercentage invullen.

Via de mutatie is aan te geven hoeveel eenheden er jaarlijks door mutatie op de streefhuur worden gezet.

De totale huurinkomsten worden op het scherm cashflow metrisch getoond als *bruto huurinkomsten.* 

#### Leegstand:

Voor de *leegstand* als gevolg van *mutatie* wordt in het *leegstand*percentage onderscheid gemaakt tussen *leegstand* over de *streefhuur* en *leegstand* over de *netto huur*.

## <span id="page-7-0"></span>**2.1.2.2 Bedrijfshuisvesting, Leisure en Utilitair**

De indexering van de *contract-* en *markthuur* worden tot *einde bouw* geïndexeerd met de *verkoopwaarde-index* uit Reaforce. Hierna worden deze huren geïndexeerd met respectievelijk de *index huurstijging* of *potentiegroei index.*

## Indexen huurstijging:

Met ingang van de *indexeringsmaand* wordt de *jaarlijkse huurindexatie* meegenomen in de berekening.

Voor de *functiecategorieën* Bedrijfshuisvesting, Leisure en Utilitair staat de *indexeringsmaand default* op 1 januari.

Voor de indexering van de huurinkomsten heeft u de mogelijkheid om de *contracthuur* los van de *markthuur* te laten stijgen.

De contracthuur wordt geïndexeerd conform de *index huurstijging.*

De markthuur wordt in eerste instantie geïndexeerd conform de *potentiegroei index*. De duur van deze *indexatieperiode* kunt u instellen met behulp van het *switchjaar potentiegroei*. Hierna wordt de markthuur geïndexeerd conform de *index huurstijging.*

De totale huurinkomsten worden op het scherm cashflow metrisch getoond als *bruto huurinkomsten.* 

## Looptijd huurcontract (mnd):

De *looptijd huurcontract (mnd)* wordt (vanaf datum einde bouw in Reaforce) aangegeven in hele maanden. Deze looptijd bepaalt de looptijd van de *contracthuur.*

Indien de exploitatieperiode kleiner is dan de *looptijd* van het *huurcontract*, dan wordt er gedurende de gehele exploitatieperiode met de contracthuur gerekend.

Indien de exploitatieperiode groter is dan de *looptijd* van het *huurcontract,* dan wordt voor de *inkomsten* na de duur van het huurcontract gerekend met de geïndexeerde *markthuur*.

#### <span id="page-7-1"></span>Leegstand:

Voor de *leegstand* als gevolg van *mutatie* wordt in het *leegstand*percentage onderscheid gemaakt tussen *leegstand* over de *contracthuur* en *leegstand* over de *markthuur*.

## <span id="page-8-0"></span>**2.1.3 Berekening mutatiegraad**

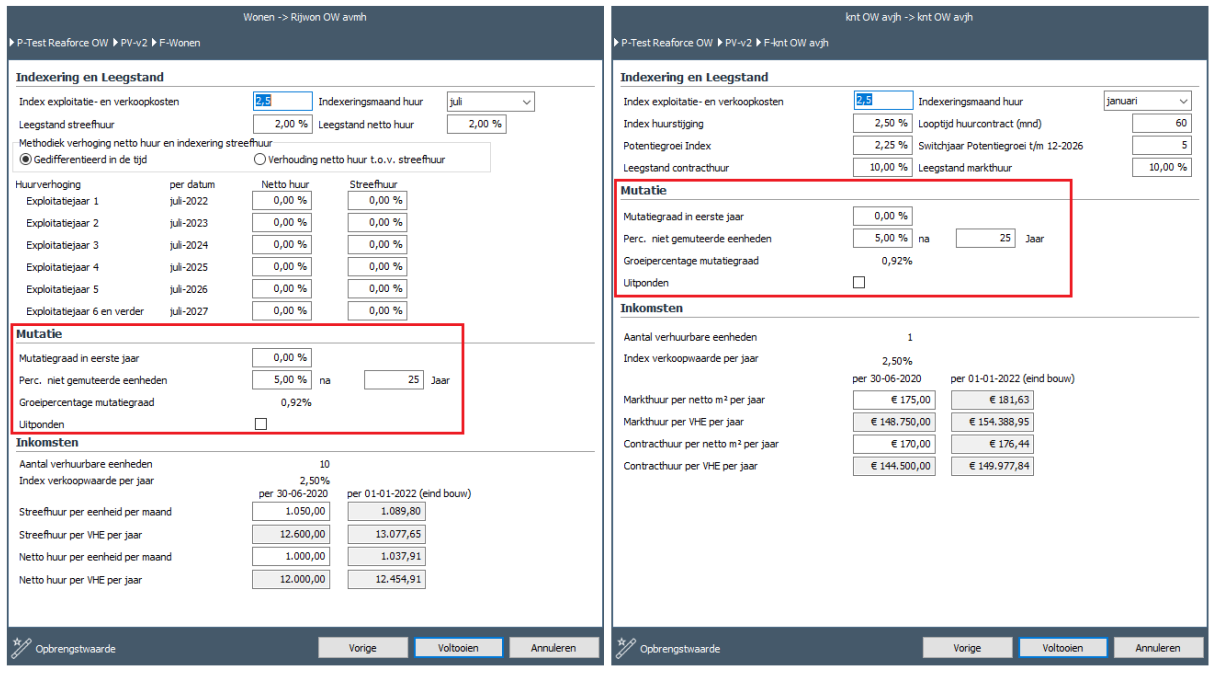

## Mutatie:

De *mutatie* gebruikt u om het tempo aan te geven waarin de *eenheden* van huurder wijzigen en dus van *netto-* naar *streefhuur* (bij Functies Wonen en Parkeren) of van *contracthuur* naar *markthuur* (bij Functies Bedrijfshuisvesting, Leisure en Utilitair) gaan.

Eenheden die al op streef- of markthuur staan worden in deze vorm van mutatie dus niet nogmaals gemuteerd. Het doel is een simulatie van *huurharmonisatie* na te bootsen en zo versneld van *netto-* of *contracthuur* op respectievelijk *streef-* en *markthuur* te komen.

De *mutatiegraad* wordt berekend door een maandelijkse verlaging van de nog niet gemuteerde *eenheden*. Hierbij wordt rekening gehouden met het op te geven restant niet gemuteerde *eenheden* na x jaar en een aanvang *mutatiegraad in het eerste jaar*. Dit resulteert in een S- curve voor het verloop van de *mutatie*.

#### Uitponden:

Bij het toepassen van een *uitpondscenario* vindt er een verlaging plaats van het *aantal eenheden* dat nog in verhuur is.

De éénmalige *verkoopopbrengsten* worden op het scherm cashflow metrisch getoond als verkoopopbrengsten (als onderdeel van de cashflow uit (des)investeringen).

De invoervelden *mutatiegraad in eerste jaar* en *percentage niet gemuteerde eenheden* na x *jaar* zijn nu niet meer te wijzigen.

#### <span id="page-9-0"></span>**2.1.4 Berekening inkomsten**

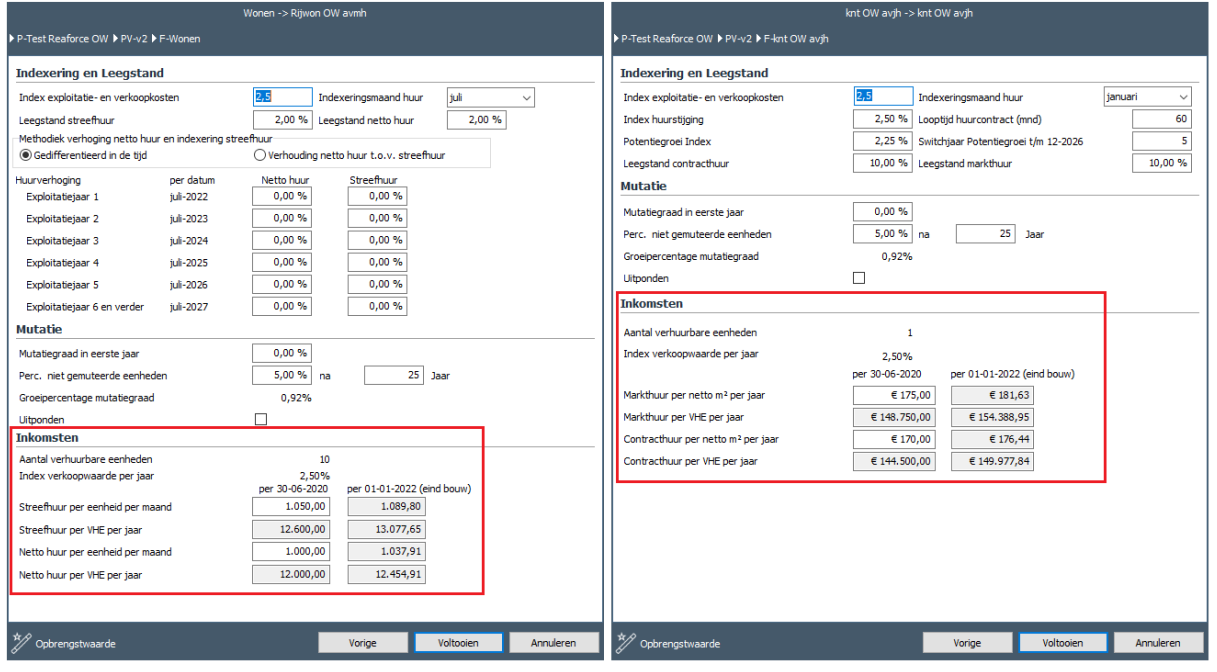

#### <span id="page-9-1"></span>**2.1.4.1 Wonen en parkeren**

Aantal verhuurbare eenheden:

Het aantal verhuurbare eenheden is gelijk aan het aantal eenheden in het bouwprogramma van Reaforce en wordt daaruit overgenomen.

De getoonde huurparameters bij *netto*- en *streefhuur* worden bij het toevoegen van een *opbrengstwaardeberekening* overgenomen uit Reaforce. De bijbehorende datum is de *peildatum verkoopwaarde* zoals deze is ingesteld in Reaforce op het scherm *Verkoopopbrengst.* De huur wordt in Reaforce op Typeniveau op dagbasis geïndexeerd vanaf *peildatum* tot resp. datum *start bouw, einde bouw of start verkoop* met de *verkoopwaarde-index* uit Reaforce.

#### Streef- en netto huur:

Voor de verfijning van de berekening kunt u voor de *netto- en streefhuur* andere bedragen opgeven in de invoervelden. Vanaf datum *einde bouw* worden de *streef*- en *netto huren* jaarlijks geïndexeerd in de *indexeringsmaand* (default 1 juli) van enig jaar volgens het opgegeven indexeringsscenario.

Rekening houdend met de verschillende indexen voor *streef*- en *nettohuur*, de *mutatiegraad* en het *leegstandspercentage* bij *mutatie* worden de *inkomsten* voor de *functie* uitgerekend en per maand in de *cashflow* uitgezet.

#### <span id="page-9-2"></span>**2.1.4.2 Bedrijfshuisvesting, Leisure en Utilita**

Aantal verhuurbare eenheden:

Het aantal verhuurbare eenheden is gelijk aan het aantal eenheden in het bouwprogramma van Reaforce en wordt daaruit overgenomen.

De getoonde huurparameters bij *markt- en contracthuur* worden bij het toevoegen van een *opbrengstwaardeberekening* overgenomen uit Reaforce. De bijbehorende datum is de *peildatum verkoopwaarde* zoals deze is ingesteld in Reaforce op het scherm *Verkoopopbrengst.* De huur wordt in Reaforce op Typeniveau op dagbasis geïndexeerd vanaf *peildatum* tot resp. datum *start bouw, einde bouw of start verkoop* met de *verkoopwaarde-index* uit Reaforce.

#### Markt- en contracthuur:

Voor de verfijning van de berekening kunt u voor de *markt-* en *contracthuur* andere bedragen opgeven in de invoervelden. Vanaf datum *einde bouw* worden de *markt-* en *contracthuur* éénmaal per jaar in de indexeringsmaand (default 1 juli) van enig jaar geïndexeerd.

Rekening houdend met de verschillende indexen voor *markt*- en *contracthuur*, de *mutatiegraad* en het *leegstandspercentage* bij *mutatie* worden de *inkomsten* voor de *functie* uitgerekend en per maand in de *cashflow* uitgezet.

#### <span id="page-10-0"></span>**2.1.5 Uitponden (optioneel)**

Het dialoogvenster voor het definiëren van een uitpondscenario wordt alleen getoond als in de Wizard Opbrengstwaarde in het 2<sup>e</sup> dialoogvenster de optie 'Uitponden' is aangevinkt.

| <b>Indexering en Leegstand</b>                          |           |                         |                                           |            |  |
|---------------------------------------------------------|-----------|-------------------------|-------------------------------------------|------------|--|
| Index exploitatie- en verkoopkosten                     |           | 2.50%                   | Indexeringsmaand huur                     | full       |  |
| Leeastand streefhuur                                    |           | 2.00%                   | Leegstand netto huur                      | 2.00%      |  |
| Methodiek verhoaing netto huur en indexering streefhuur |           |                         |                                           |            |  |
| Gedifferentieerd in de tijd                             |           |                         | ○ Verhouding netto huur t.o.v. streefhuur |            |  |
| Huurverhoaina                                           | ner datum | Netto huur              | Streefbur                                 |            |  |
| Exploitatietaar 1                                       | full-2022 | 0.00 %                  | 0.00 %                                    |            |  |
| Exploitatietaar 2                                       | full-2023 | 0.00%                   | 0.00%                                     |            |  |
| Exploitatiejaar 3                                       | juli-2024 | 0.00 %                  | 0.00 %                                    |            |  |
| Exploitatiejaar 4                                       | iuli-2025 | 0.00 %                  | 0.00%                                     |            |  |
| Exploitatiejaar 5                                       | tuli-2026 | 0.00%                   | 0.00%                                     |            |  |
| Exploitatietaar 6 en verder                             | tuli-2027 | 0.00 %                  | 0.00 %                                    |            |  |
| Mutatie via uitpondschema                               |           |                         |                                           |            |  |
| Mutatiegraad in eerste jaar                             |           | 0.00%                   |                                           |            |  |
| Perc. niet gemuteerde eenheden                          |           | 5,00 %                  | na                                        | 25<br>Jaar |  |
| Groeipercentage mutatiegraad                            |           | 0.92%                   |                                           |            |  |
| Litponden                                               |           | ☑                       |                                           |            |  |
| <b>Inkomsten</b>                                        |           |                         |                                           |            |  |
| Aantal verhuurhare eenheden.                            |           |                         | 10                                        |            |  |
| Index verkoopwaarde per jaar                            |           | 2,50%<br>per 30-06-2020 | per 01-01-2022 (eind bouw)                |            |  |
| Streefhuur per eenheid per maand                        |           | 1.050.00                | 1.089.80                                  |            |  |
| Streefhuur per VHE per jaar                             |           | 12.600.00               | 13.077.65                                 |            |  |
| Netto huur per eenheid per maand                        |           | 1.000.00                | 1.037.91                                  |            |  |
| Netto huur per VHE per jaar                             |           | 12.000.00               | 12.454.91                                 |            |  |
|                                                         |           |                         |                                           |            |  |
|                                                         |           |                         |                                           |            |  |

*Voorbeeld van het 2<sup>e</sup> dialoogvenster in de Wizard Opbrengstwaarde*

Als de optie 'Uitponden' is aangevinkt, dan zijn de invoervelden *mutatiegraad in eerste jaar* en *percentage niet gemuteerde eenheden* na *x jaar* niet meer te wijzigen/niet meer van toepassing. De tekst 'mutatie' wordt gewijzigd in 'mutatie via uitpondschema'.

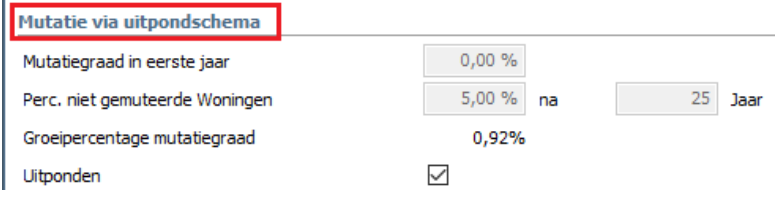

*Voorbeeld van het mutatieschema bij uitponden*

## <span id="page-11-0"></span>**2.1.5.1 Uitpondgegevens**

Voor het uitrekenen van de *Verkoopopbrengsten* wordt gebruik gemaakt van de *uitpondgegevens.* 

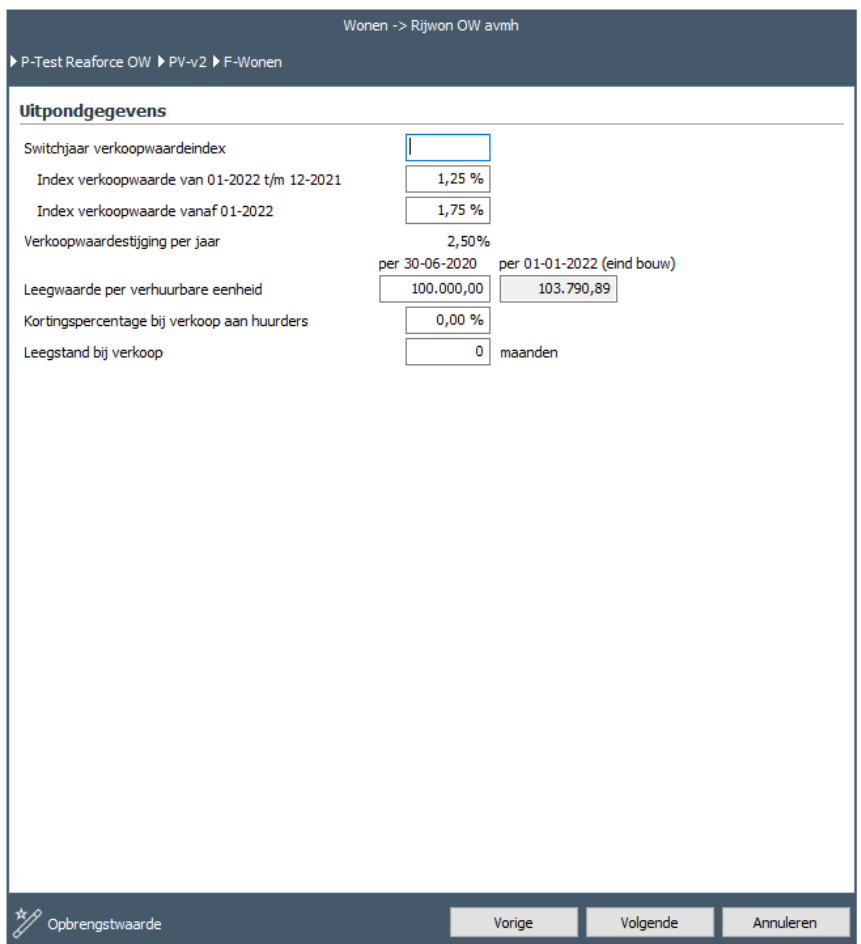

<span id="page-11-1"></span>*Voorbeeld van de invoerkaart Uitpondgegevens*

De *uitpondgegevens* zijn onderverdeeld in:

#### Leegwaarde per verhuurbare eenheid:

De leegwaarde per verhuurbare eenheid betreft een bedrag exclusief kosten koper (k.k.). De *leeg*waarde wordt geïndexeerd vanaf *peildatum* tot datum daadwerkelijke uitponding (zie uitpondschema).

#### Switchjaar verkoopwaarde index:

De *verkoop*waarde *index* is met het aangeven van een *switchjaar* instelbaar met twee *indexen*. Dit geeft u de mogelijkheid om voor de eerste periode een andere index op te geven dan voor de 2<sup>e</sup> periode.

## Kortingspercentage bij verkoop aan huurders:

Het is mogelijk om een *kortingspercentage* op te geven bij verkoop aan huurders. Het *kortingspercentage* wordt over de *leegwaarde* gerekend vanaf *peildatum*.

#### Leegstand bij verkoop:

Bij *verkoop* aan niet-zittende huurders kunt u een *leegstandsperiode* opgeven voor de maanden dat de woning leegstaat.

## <span id="page-12-0"></span>**2.1.5.2 Uitpondschema**

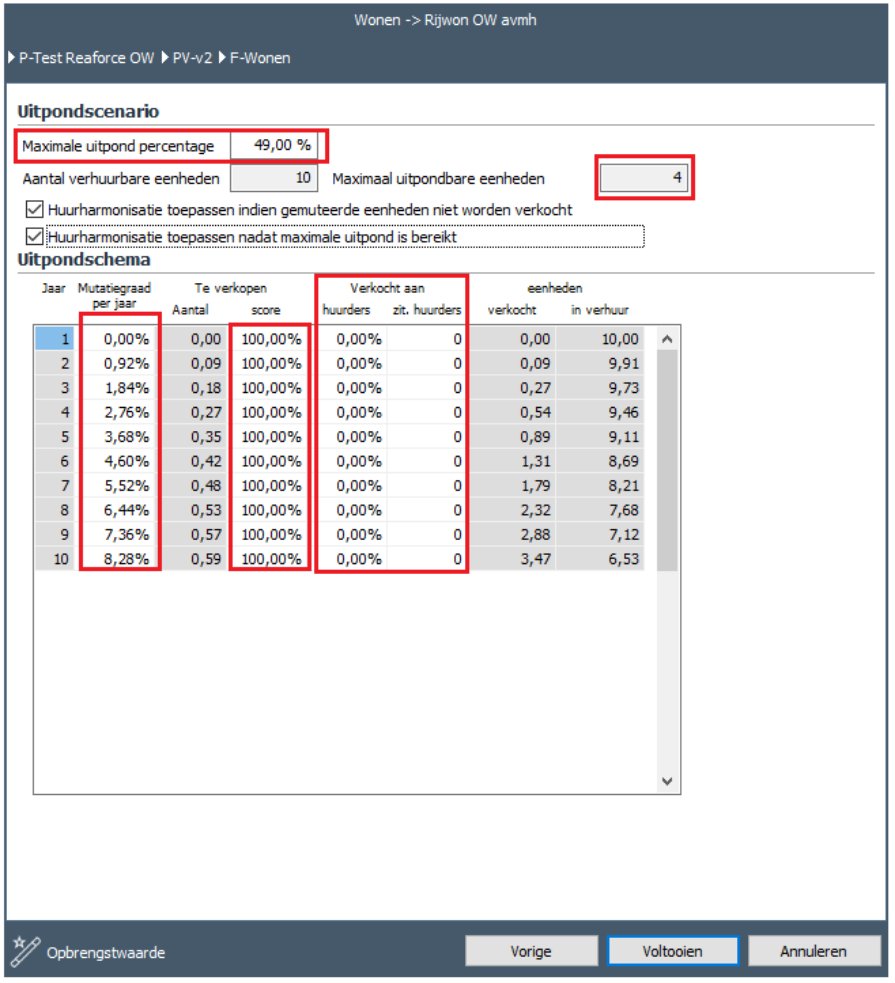

#### Uitpondscenario:

Voor het uitrekenen van het *uitpondschema* heeft u de mogelijkheid om per jaar specifieke instellingen aan te passen. Als hulpmiddel staat boven in het invoerscherm aangegeven om hoeveel *eenheden* het gaat en hoeveel er maximaal wordt uitgepond.

#### Maximaal uitpond percentage:

Door het opgeven van een percentage kunt u hier aangeven wat het maximaal te verkopen aantal *eenheden* is ongeacht of het een verkoop aan huurders of een verkoop op de vrije markt is. Bij 0,00% worden er dus geen eenheden verkocht.

## Huurharmonisatie:

Om versneld van *netto*- naar *streefhuur* resp. van *contract-* naar *markthuur* te komen bestaan er twee mogelijkheden van *huurharmonisatie* t.g.v. uitponden.

- 1. De eerste mogelijkheid is dat de *eenheden* die niet worden verkocht meteen op *streefhuur*  resp. *markthuur* worden gezet.
- 2. De tweede mogelijkheid is dat bij het bereiken van het *maximale uitpondpercentage* de *eenheden* die muteren op *streefhuur* resp. *markthuur* gezet worden.

U kunt, door met de muisknop één van beide opties aan te klikken, de *harmonisatie* aanpassen.

#### Mutatiegraad per jaar:

De *mutatiegraad* per jaar wordt in de eerste witte kolom getoond. Per willekeurig jaar heeft u de mogelijkheid om dit percentage aan te passen. Hierdoor kunt u het aantal verkoopbare *eenheden* in enig jaar aanpassen.

Per jaar is het cumulatieve percentage van het *groeipercentage mutatiegraad* te zien waarmee de nog niet gemuteerde *eenheden* wordt verminderd. De eerste keer dat u in deze invoerkaart komt, ziet u de opbouw van de *mutatiegraad* per jaar zoals die is ingesteld bij *mutatie* (zie paragraaf [2.1.3\)](#page-7-1).

#### Te verkopen aantal:

Per jaar is aangegeven wat het *te verkopen aantal* is. Met behulp van de kolom *mutatiegraad per jaar* kunt u dit aantal beïnvloeden.

Het *groeipercentage mutatiegraad* x *aantal* nog niet gemuteerde *eenheden* = te verkopen aantal.

#### Te verkopen Score:

Per jaar kunt u aangeven hoeveel procent u verwacht te verkopen van de *eenheden* die in verkoop komen.

Bij een percentage 'lager dan 100%', zullen de niet verkochte eenheden weer in verhuur komen. Eventuele huurharmonisatie zal worden toegepast met de bijbehorende index.

#### Verkocht aan (zittende) huurders:

Bij verkoop kunt u onderscheid maken of 'dit volledig via de *vrije markt* loopt' of 'dat er de mogelijkheid van v*erkoop aan huurders'* is.

Bij verkoop aan huurders wordt er rekening gehouden met het onder paragraaf [2.1.5.2.](#page-11-1) omschreven kortingspercentage bij verkoop aan huurders. Bij een opgegeven *kortingspercentage* groter dan 0,00% zullen de opbrengsten minder zijn dan bij verkoop op de vrije markt. Bij verkoop aan de *zittende huurder* wordt met een geheel aantal *eenheden* gerekend en zal er geen *huurderving* zijn ten gevolge van *leegstand.* Ook wordt er geen mindering toegepast ten gevolge van de ingestelde *verkoop score*. De verkoop aan *zittende huurders* gaat voor op *verkocht aan huurders* of verkoop op de *vrije markt*.

## <span id="page-14-0"></span>**3 Toelichting uitvoerschermen Opbrengstwaarde**

Als u een opbrengstwaardeberekening heeft toegevoegd, dan worden de gegevens van de berekening op diverse uitvoerschermen getoond.

Hiertoe verschijnt in de Tabstructuur op Functie-, BE-, DP- en PV-niveau een extra tabblad genaamd Opbrengstwaarde met daaronder een viertal uitvoerschermen, waarin u de gegevens van de opbrengstwaardeberekening kunt raadplegen en muteren.

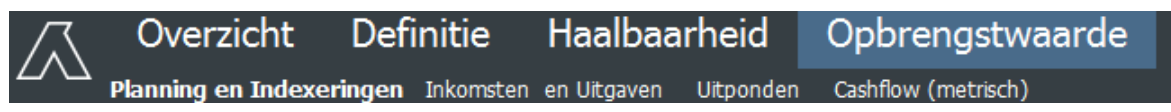

*Voorbeeld van de Tabstructuur indien er een Opbrengstwaardeberekening is gemaakt*

In onderstaande paragrafen vindt u een toelichting op de bijbehorende schermen.

## <span id="page-14-1"></span>**3.1 Planning en Indexeringen**

Hier vindt u een overzicht van de gebruikte parameters. Deze zijn door het opnieuw activeren van de Wizard Opbrengstwaarde te muteren.

## <span id="page-14-2"></span>**3.2 Inkomsten en uitgaven**

In het bovenste gedeelte van het scherm vindt u een overzicht van de gebruikte parameters. Deze zijn door het opnieuw activeren van de Wizard Opbrengstwaarde te muteren. Hier heeft u ook de mogelijkheid om de exploitatiekosten te muteren.

## <span id="page-14-3"></span>**3.2.1 Exploitatiekosten**

Er bestaat de mogelijkheid om vooraf door Reasult BV maximaal 10 *bedrijfseigen kostengroepen* met daarin een onderverdeling naar maximaal 10 bedrijfseigen *kostenregels* te laten definiëren. De omschrijving van de kostengroepen en kostenregels wordt op bedrijfsniveau ingesteld en deze kunnen door de individuele gebruiker dus niet worden gewijzigd.

Per kostengroep en per Functiecategorie (Wonen, Parkeren, Bedrijfshuisvesting, Leisure en Utilitair) wordt vervolgens een default termijnschema vastgelegd.

Hiervoor zijn 3 mogelijkheden, namelijk:

- 1. Lineaire verdeling gedurende de totale looptijd
- 2. 1 keer per jaar gedurende de totale looptijd, waarbij aangegeven kan worden in welke maand de kosten vallen
- 3. Invoer van een vast bedrag in 1 of meer maanden.

Voor bedrijfseigen kostengroepen die termijnschema 1 of 2 hebben, wordt vervolgens in Reaforce Applicatiebeheer per Functiecategorie (Wonen, Parkeren, Bedrijfshuisvesting, Leisure en Utilitair) per kostenregel een default vastgelegd.

Bij het toevoegen van een opbrengstwaardeberekening worden deze default waarden gebruikt voor het berekenen van de hoogte van de exploitatiekosten.

Het wijzigen van de exploitatiekosten geschiedt vervolgens via het scherm:

• Inkomsten en Uitgaven of Cashflow metrisch (indien de kostengroep termijnschema 1 of 2 heeft)

• Cashflow metrisch (indien de kostengroep termijnschema 3 heeft)

De exploitatiekosten in kostengroepen die termijnschema 1 of 2 hebben worden vervolgens met het *indexpercentage exploitatie- en verkoopkosten* (maand nr./12) per maand geïndexeerd en opgenomen in de *cashflow*.

De berekening van de exploitatiekosten per maand is als volgt:

(Exploitatiekosten op peildatum\*(1+ index%)^(aantal maanden indexering/12))/12

De exploitatiekosten in kostengroepen die termijnschema 3 hebben worden niet geïndexeerd; u geeft op het scherm Cashflow metrisch in de betreffende maand een vast (geïndexeerd) bedrag in.

## <span id="page-15-0"></span>**3.3 Uitponden (optioneel)**

Dit uitvoerscherm is alleen zichtbaar indien het uitpondscenario in de Wizard Opbrengstwaarde is aangevinkt.

Hier heeft u ook de mogelijkheid om de verkoopkosten te muteren.

## <span id="page-15-1"></span>**3.3.1 Verkoopkosten**

Er bestaat de mogelijkheid om vooraf door Reasult BV in de kostengroep Verkoopkosten maximaal tien *bedrijfseigen kostenregels* te laten definiëren. De omschrijving van de kostengroep en kostenregels wordt op bedrijfsniveau ingesteld en deze kunnen door de individuele gebruiker dus niet worden gewijzigd.

Vervolgens wordt in Reaforce Applicatiebeheer per Functiecategorie (Wonen, Parkeren, Bedrijfshuisvesting, Leisure en Utilitair) per kostenregel een default vastgelegd.

Bij het toevoegen van een opbrengstwaardeberekening worden deze default waarden gebruikt voor het berekenen van de hoogte van de verkoopkosten als er sprake is van een uitpondscenario. Het wijzigen van de verkoopkosten geschiedt vervolgens via het scherm Inkomsten en Uitgaven of het scherm Cashlfow metrisch. De *verkoopkosten* worden vervolgens met het *indexpercentage exploitatie- en verkoopkosten* (maand nr./12) per maand geïndexeerd en opgenomen in de *cashflow*.

## <span id="page-15-2"></span>**3.4 Cashflow metrisch**

Hier vindt u een overzicht per jaar, per kwartaal of per maand van de kosten en opbrengsten van de opbrengstwaarde.

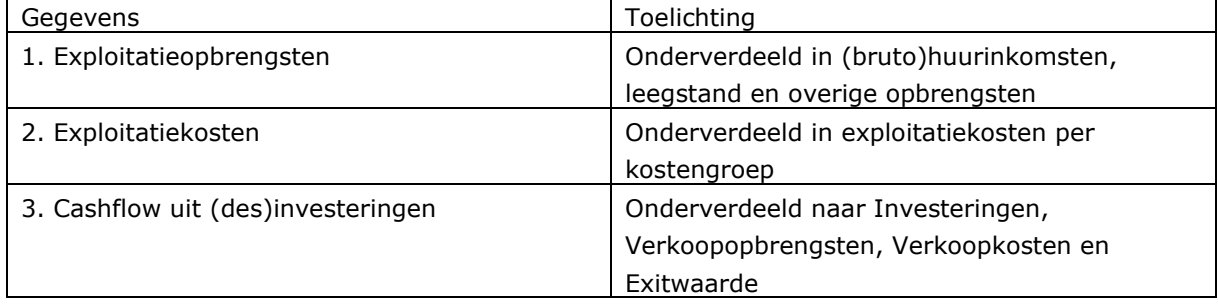

Per functie/type in Reaforce worden onderstaande gegevens getoond.

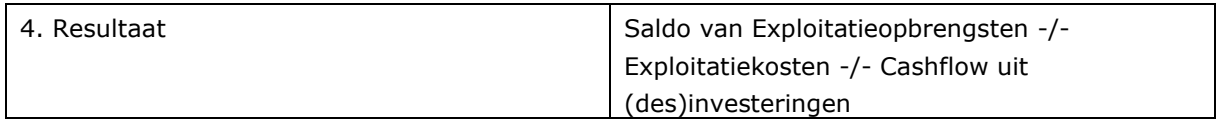

Tevens wordt op dit scherm de *Netto Contante Waarde (DCF-waarde)* getoond. Deze wordt berekend door de toekomstige kasstromen conform de *Discounted* C*ashflow Methode (DCFmethode)* netto contant te maken naar datum eind bouw (= datum opbrengstwaarde) op functieniveau.

Deze *Netto Contante Waarde* is gelijk aan de *Opbrengstwaarde* en wordt automatisch verwerkt in de Reaforce-berekening.

Zie voor een nadere toelichting op de verwerking van de opbrengstwaardeberekening in Reaforce, hoofdstuk 4 in deze handleiding.

## <span id="page-17-0"></span>**4 Verwerking van de opbrengstwaardeberekening in Reaforce**

De uitkomsten van de opbrengstwaardeberekening worden automatisch in de Reaforce-berekening verwerkt. Het resultaat wordt o.a. op het scherm Verkoopopbrengst getoond.

## <span id="page-17-1"></span>**4.1 Opbrengstwaarde**

De nettohuur (bij Functies Wonen en Parkeren), contracthuur (bij Functies BHV, Leisure en Utilitair) en Onrendabele top die in de Wizard Opbrengstwaarde zijn ingevuld, worden in Reaforce op het scherm Verkoopopbrengst getoond als onderdeel van de 'Parameters koopsombepaling'.

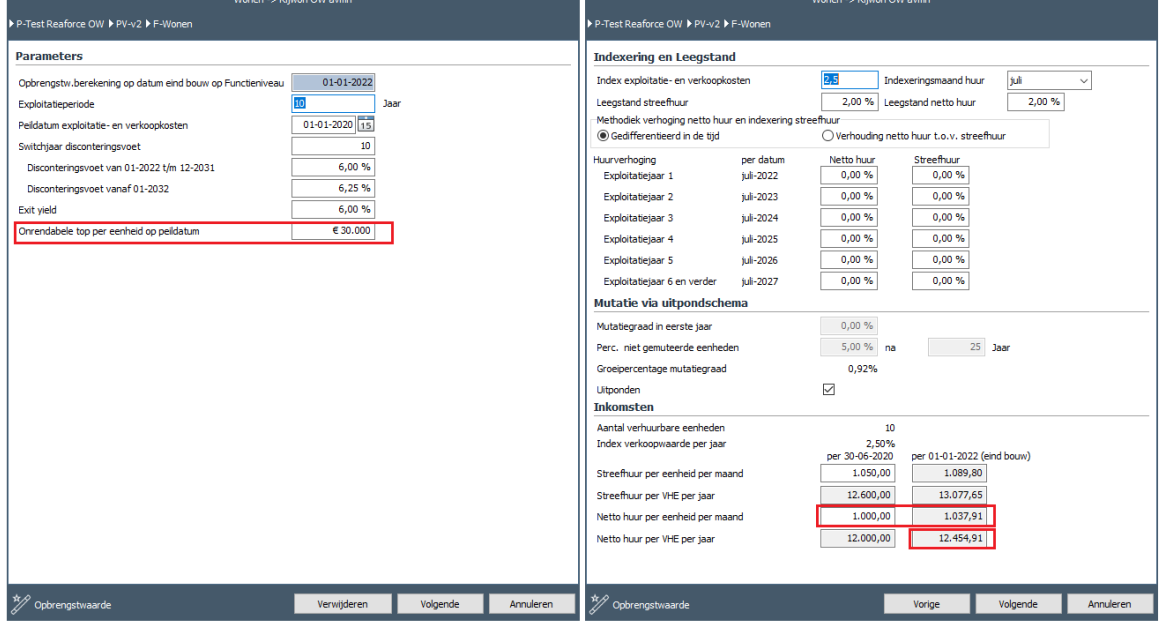

*Bij een Functie Wonen wordt de netto huur per eenheid en onrendabele top per eenheid op peildatum uit de opbrengstwaardeberekening overgenomen in de Reaforce berekening*

De berekende Netto Contante Waarde per type (op datum eind bouw) wordt teruggerekend naar een bedrag per eenheid en als Opbrengstwaarde per eenheid getoond op het scherm Verkoopopbrengst als onderdeel van de 'Parameters koopsombepaling (geïndexeerd)'.

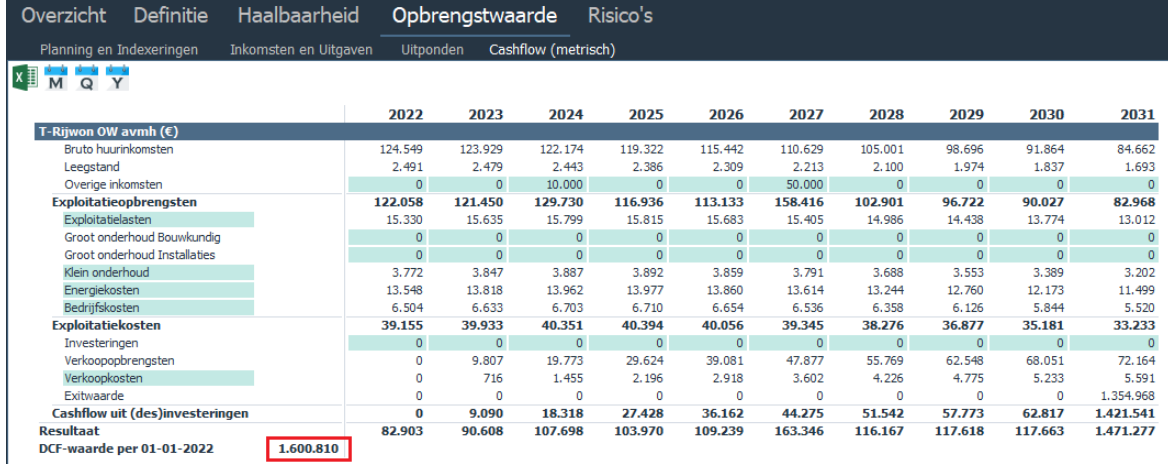

*Netto Contante Waarde per type*

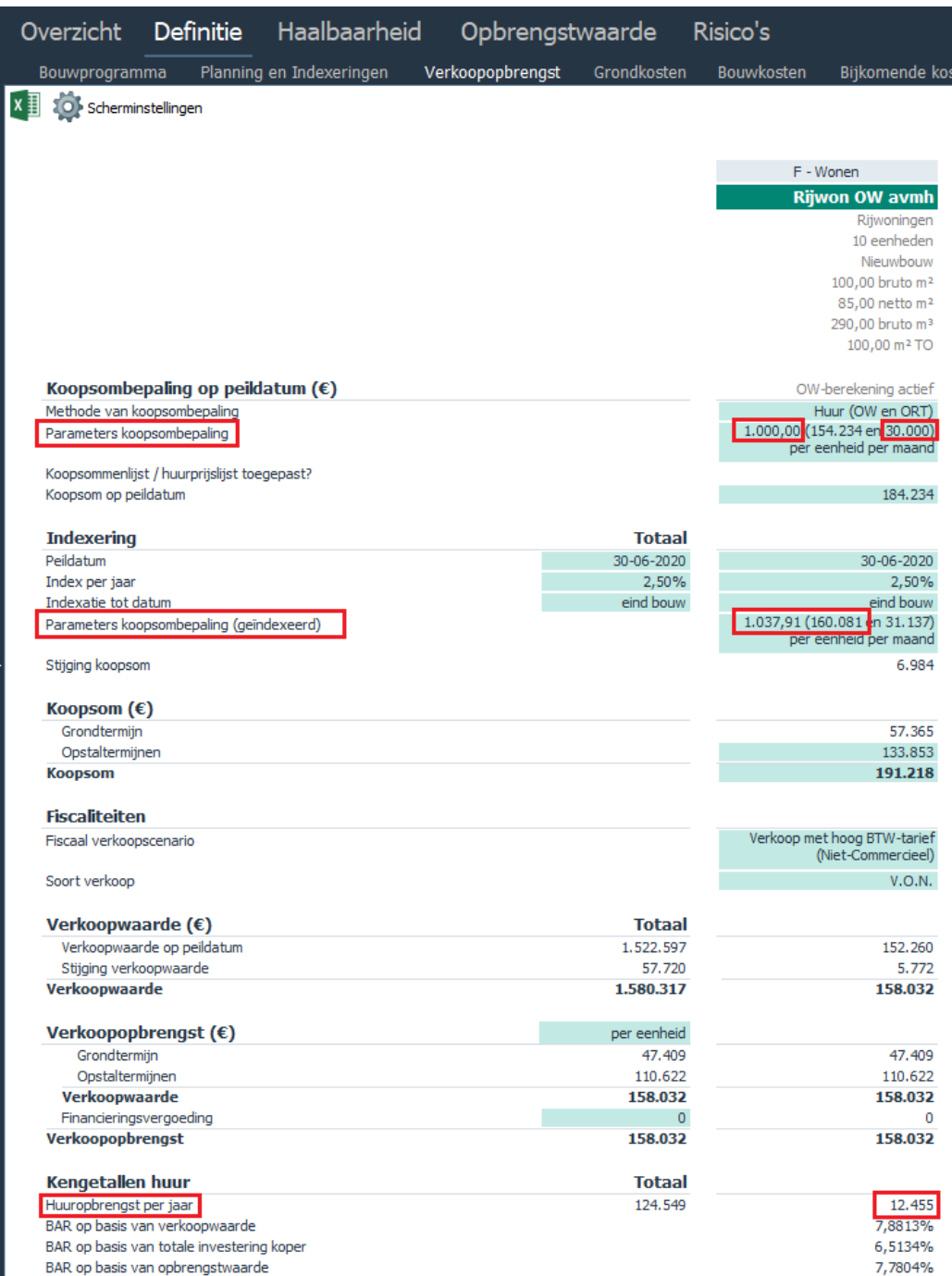

*Scherm Verkoopwaarde in Reaforce inclusief de verwerking van de opbrengstwaardeberekening* 

Verder geldt:

De koopsom is de som van: *Opbrengstwaarde* + *onrendabele top*

De verkoopwaarde is de som van: *Opbrengstwaarde* + *onrendabele top* waarbij, afhankelijk van het ingestelde fiscale scenario, eventueel nog het BTW-bedrag in mindering wordt gebracht.

## <span id="page-19-0"></span>**4.2 Onrendabele top**

Indien bij typen, die een opbrengstwaardeberekening bevatten, de residuele Verkoopwaarde wordt berekend, dan betekent dit dat het restant bedrag aan Verevening verevent wordt naar de Onrendabele top.

| <b>Rekenmethodiek</b>                     |                                                     |           |           |  |  |
|-------------------------------------------|-----------------------------------------------------|-----------|-----------|--|--|
| ▶ P-Test Reaforce OW ▶ PV-v1 ▶ F-Wonen    |                                                     |           |           |  |  |
| Projectopbouw                             | <b>Rekenmethodiek</b>                               |           |           |  |  |
| $PV - v1$                                 | Rekenmethodiek voor alle functies instellen         |           |           |  |  |
| F-knt OW avjh                             | Verkoopwaarde (Koopsom, Huur en of onrendabele top  |           |           |  |  |
| F-PP OW                                   | Verkoopwaarde (Koopsom, Huur en of onrendabele top) |           |           |  |  |
| F-Wonen                                   | Verkoopwaarde (Koopsom, Huur en of onrendabele top  |           |           |  |  |
|                                           |                                                     |           |           |  |  |
|                                           |                                                     |           |           |  |  |
|                                           |                                                     |           |           |  |  |
| Rekenmethodieken na berekening vastzetten |                                                     |           |           |  |  |
| ekenmethodiek                             |                                                     | Voltooien | Annuleren |  |  |

*Voorbeeld van de Wizard Rekenmethodiek waarbij de onrendabele top residueel wordt berekend* 

De *onrendabele top* kunt u terugvinden op de schermen:

- *Managementsamenvatting* (bij de projectopbouw)
- *Verkoopopbrengst* (als onderdeel van de 'Parameters Koopsombepaling (geïndexeerd')).

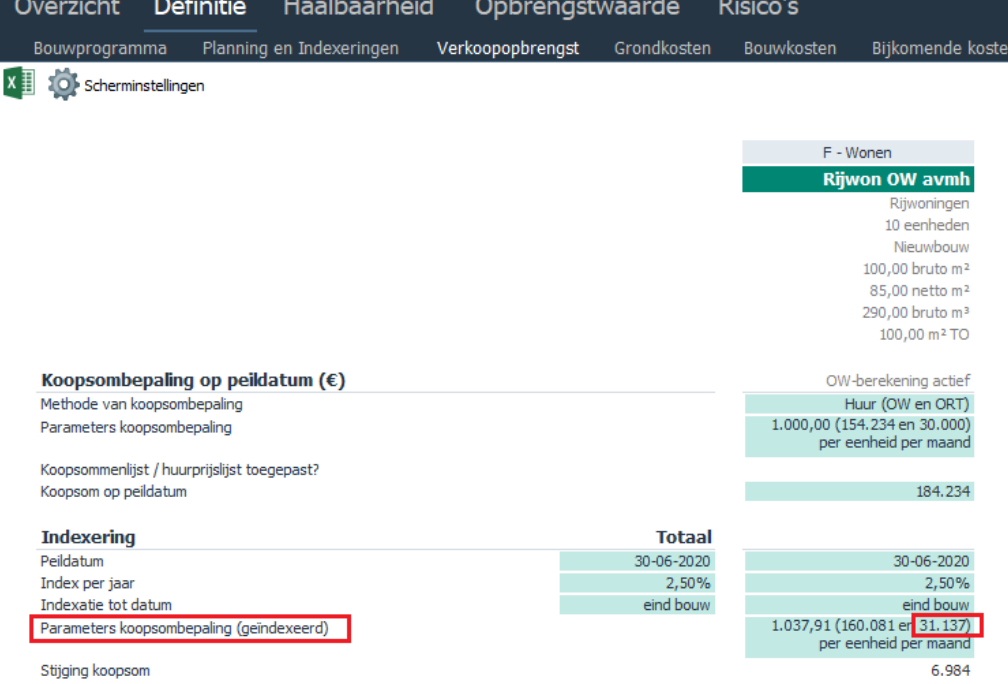

*Voorbeeld van de berekende onrendabele top op het scherm Verkoopopbrengst*

## <span id="page-20-0"></span>**5 Verwijderen van een opbrengstwaardeberekening**

Een opbrengstwaardeberekening kan worden verwijderd door de Wizard Opbrengstwaarde te openen (deze is te activeren vanuit één van de schermen onder de Tab Opbrengstwaarde of vanuit het scherm Verkoopopbrengst) en vervolgens in de Wizard Opbrengstwaarde de optie 'verwijderen' te selecteren.

Bij het verwijderen van een opbrengstwaardeberekening blijven de uitkomsten in de Reaforceberekening gehandhaafd.

Nadat de opbrengstwaardeberekening is verwijderd, zijn

- Aanvangshuur
- Opbrengstwaarde
- Onrendabele top

weer handmatig te muteren in Reaforce.

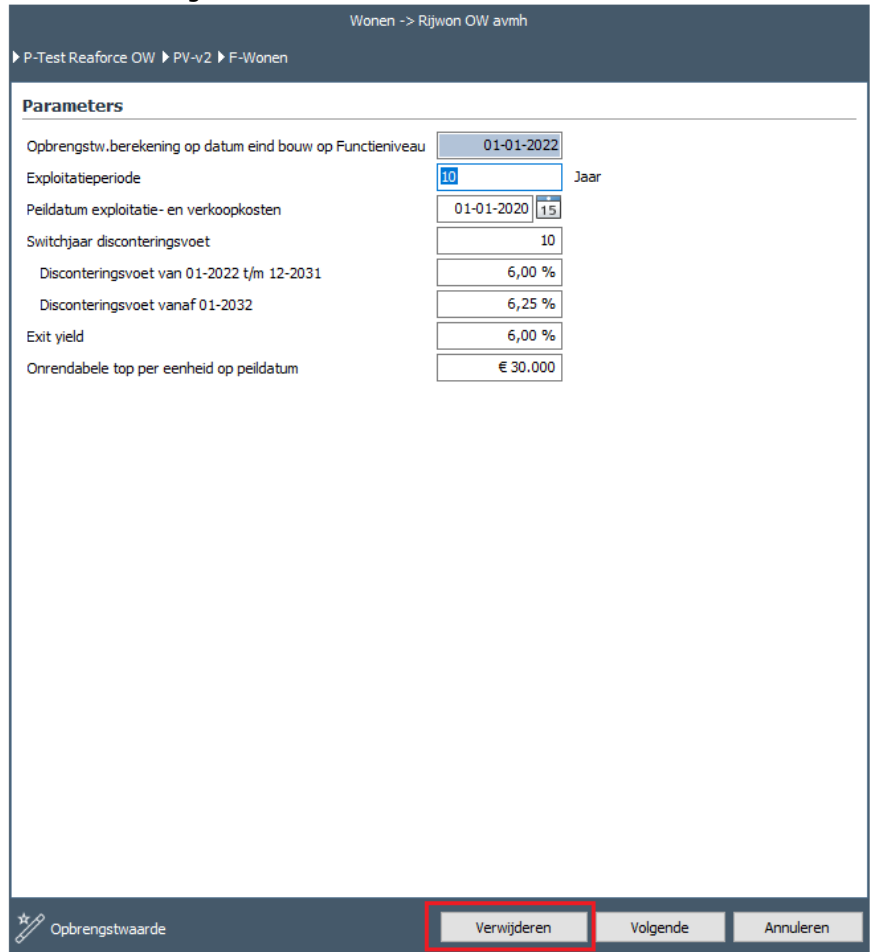

*Voorbeeld van het verwijderen van een opbrengstwaardeberekening*